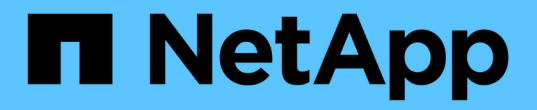

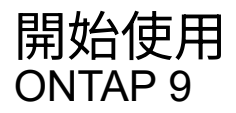

NetApp April 24, 2024

This PDF was generated from https://docs.netapp.com/zhtw/ontap/networking/networking\_reference.html on April 24, 2024. Always check docs.netapp.com for the latest.

## 目錄

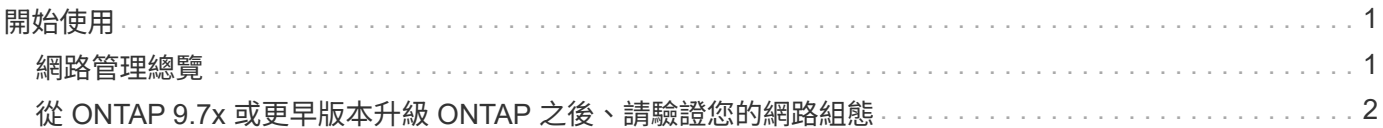

## <span id="page-2-0"></span>開始使用

## <span id="page-2-1"></span>網路管理總覽

您可以使用下列資訊、使用 System Manager 或 CLI 執行基本的儲存網路管理。您可以設 定實體和虛擬網路連接埠(VLAN和介面群組)、使用IPv4和IPv6建立生命、管理叢集中的 路由和主機解析服務、使用負載平衡來最佳化網路流量、以及使用SNMP監控叢集。

除非另有說明、否則 CLI 程序適用於 ONTAP 9 的所有版本。

若要瞭解每個 ONTAP 9 版本所提供網路功能的影響、請參閱 ["](https://docs.netapp.com/zh-tw/ontap/release-notes/index.html)[發行說明](https://docs.netapp.com/zh-tw/ontap/release-notes/index.html) [ONTAP"](https://docs.netapp.com/zh-tw/ontap/release-notes/index.html)。

從功能表9.8開始ONTAP 、您可以使用System Manager來顯示圖形、顯示網路的元件和組態。從 ONTAP 9.12 開始、您可以在網路介面網格上檢視 LIF 和子網路關聯。如果您使用的是傳統系統管理員(僅適用於 ONTAP 9.7 及更早版本)、請參閱 ["](https://docs.netapp.com/us-en/ontap-sm-classic/online-help-96-97/concept_managing_network.html)[管理網路](https://docs.netapp.com/us-en/ontap-sm-classic/online-help-96-97/concept_managing_network.html)["](https://docs.netapp.com/us-en/ontap-sm-classic/online-help-96-97/concept_managing_network.html)。

新的網路視覺化功能可讓使用者在圖形介面中查看主機、連接埠、SVM、磁碟區等之間的網路連線路徑。

選取\*網路>總覽\*或選取時、就會顯示圖形 → 從儀表板的\*網路\*區段。

下圖顯示下列元件類別:

- 主機
- 儲存連接埠
- 網路介面
- 儲存VM
- 資料存取元件

每個區段都會顯示其他詳細資料、您可以將滑鼠游標暫留或選取以執行網路管理和組態工作。

範例

以下是您可以與圖形互動的多種方式範例、用以檢視每個元件的詳細資料、或是啟動管理網路的行動:

- 按一下主機即可查看其組態:連接埠、網路介面、儲存 VM 及與其相關的資料存取元件。
- 將滑鼠游標移到儲存VM中的磁碟區數目上、即可選取磁碟區以檢視其詳細資料。
- 選取iSCSI介面以檢視其上週的效能。
- 按一下 在元件旁、啟動修改該元件的動作。
- 快速判斷網路中可能發生的問題所在位置、不正常元件旁會顯示「X」。

**System Manager**網路視覺化影片

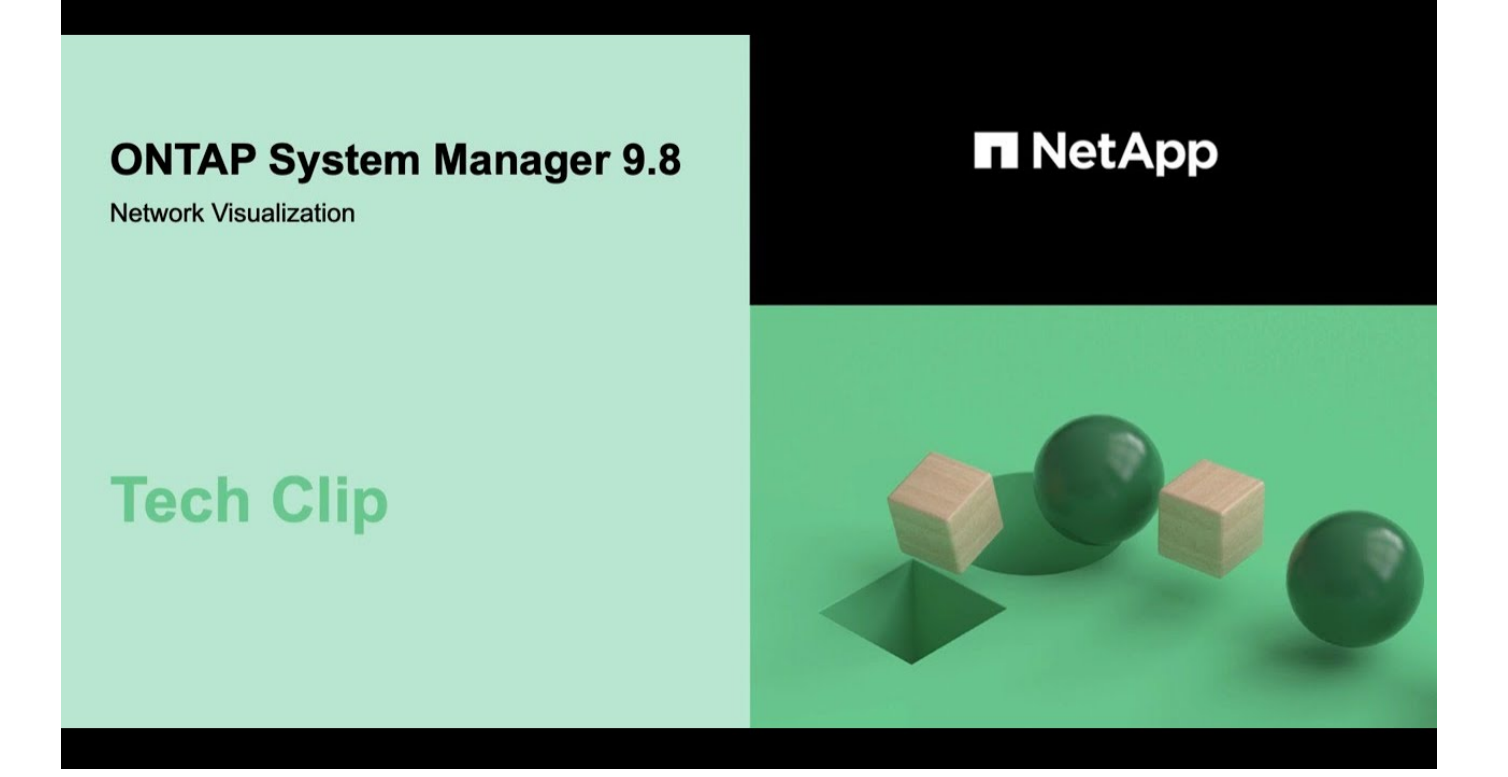

<span id="page-3-0"></span>從 **ONTAP 9.7x** 或更早版本升級 **ONTAP** 之後、請驗證您的網路 組態

從 ONTAP 9.7x 或更早版本升級到 ONTAP 9.8 或更高版本後,應驗證網絡配置。升級 後ONTAP 、功能自動化監控第2層的連線能力。

步驟

1. 驗證每個連接埠是否可連線至其預期的廣播網域:

network port reachability show -detail

命令輸出包含可到達性結果。請使用下列決策樹狀結構和表格來瞭解連線結果(連線狀態)、並判斷接下來要做 什麼(如果有的話)。

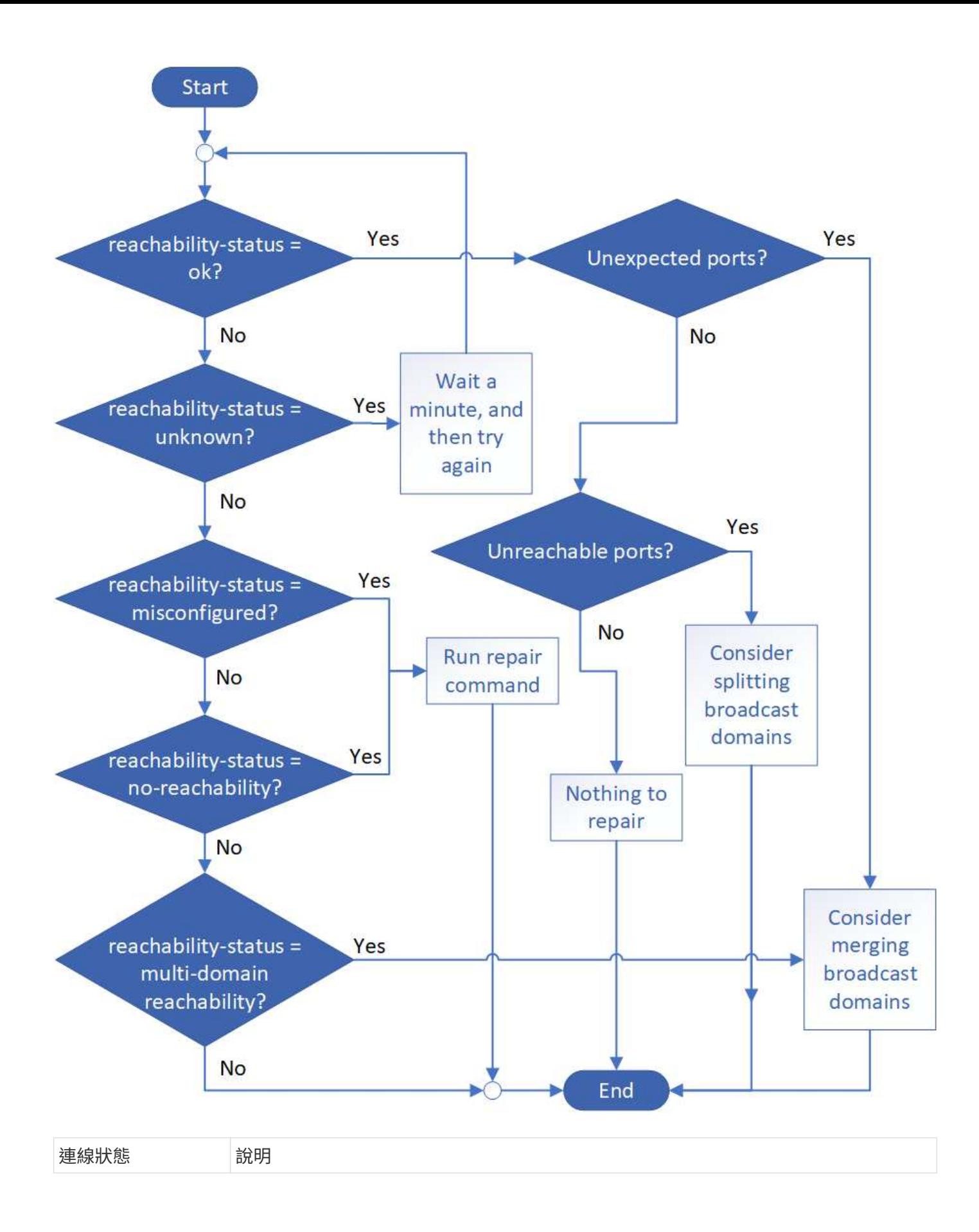

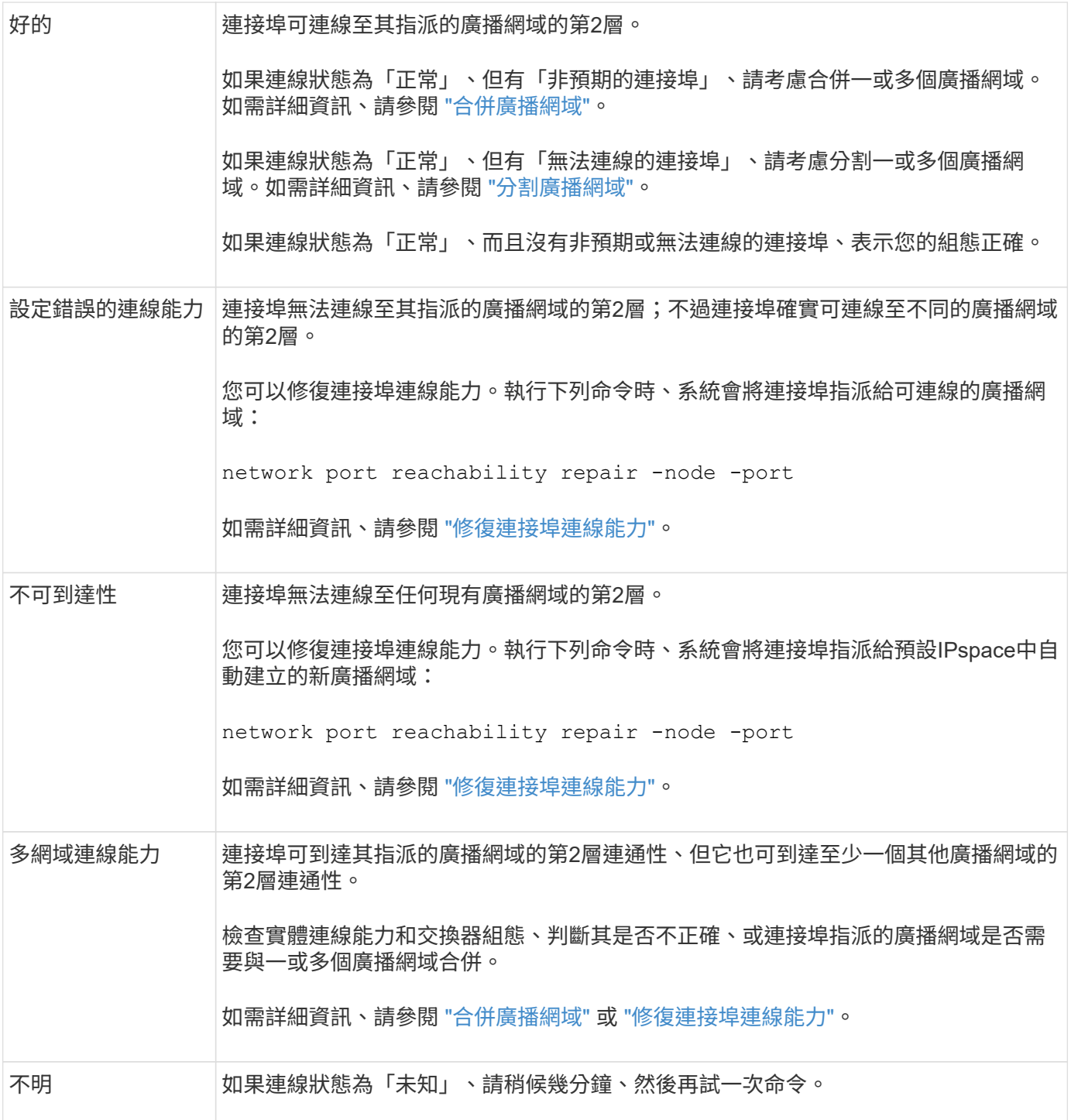

修復連接埠之後、您需要檢查並解決已移轉的LIF和VLAN。如果連接埠是介面群組的一部分、您也需要瞭解該介 面群組發生了什麼事。 如需詳細資訊、請參閱 ["](https://docs.netapp.com/zh-tw/ontap/networking/repair_port_reachability.html)[修](https://docs.netapp.com/zh-tw/ontap/networking/repair_port_reachability.html)[復](https://docs.netapp.com/zh-tw/ontap/networking/repair_port_reachability.html)[連接埠連線能力](https://docs.netapp.com/zh-tw/ontap/networking/repair_port_reachability.html)["](https://docs.netapp.com/zh-tw/ontap/networking/repair_port_reachability.html)。

## 版權資訊

Copyright © 2024 NetApp, Inc. 版權所有。台灣印製。非經版權所有人事先書面同意,不得將本受版權保護文件 的任何部分以任何形式或任何方法(圖形、電子或機械)重製,包括影印、錄影、錄音或儲存至電子檢索系統 中。

由 NetApp 版權資料衍伸之軟體必須遵守下列授權和免責聲明:

此軟體以 NETAPP「原樣」提供,不含任何明示或暗示的擔保,包括但不限於有關適售性或特定目的適用性之 擔保,特此聲明。於任何情況下,就任何已造成或基於任何理論上責任之直接性、間接性、附隨性、特殊性、懲 罰性或衍生性損害(包括但不限於替代商品或服務之採購;使用、資料或利潤上的損失;或企業營運中斷),無 論是在使用此軟體時以任何方式所產生的契約、嚴格責任或侵權行為(包括疏忽或其他)等方面,NetApp 概不 負責,即使已被告知有前述損害存在之可能性亦然。

NetApp 保留隨時變更本文所述之任何產品的權利,恕不另行通知。NetApp 不承擔因使用本文所述之產品而產 生的責任或義務,除非明確經過 NetApp 書面同意。使用或購買此產品並不會在依據任何專利權、商標權或任何 其他 NetApp 智慧財產權的情況下轉讓授權。

本手冊所述之產品受到一項(含)以上的美國專利、國外專利或申請中專利所保障。

有限權利說明:政府機關的使用、複製或公開揭露須受 DFARS 252.227-7013(2014 年 2 月)和 FAR 52.227-19(2007 年 12 月)中的「技術資料權利 - 非商業項目」條款 (b)(3) 小段所述之限制。

此處所含屬於商業產品和 / 或商業服務(如 FAR 2.101 所定義)的資料均為 NetApp, Inc. 所有。根據本協議提 供的所有 NetApp 技術資料和電腦軟體皆屬於商業性質,並且完全由私人出資開發。 美國政府對於該資料具有 非專屬、非轉讓、非轉授權、全球性、有限且不可撤銷的使用權限,僅限於美國政府為傳輸此資料所訂合約所允 許之範圍,並基於履行該合約之目的方可使用。除非本文另有規定,否則未經 NetApp Inc. 事前書面許可,不得 逕行使用、揭露、重製、修改、履行或展示該資料。美國政府授予國防部之許可權利,僅適用於 DFARS 條款 252.227-7015(b) (2014年2月) 所述權利。

商標資訊

NETAPP、NETAPP 標誌及 <http://www.netapp.com/TM> 所列之標章均為 NetApp, Inc. 的商標。文中所涉及的所 有其他公司或產品名稱,均為其各自所有者的商標,不得侵犯。